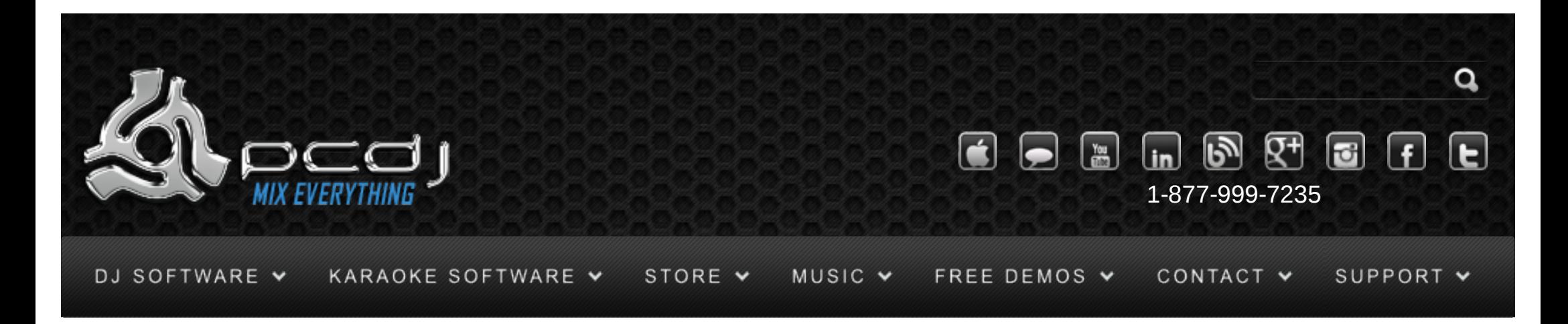

# Hercules RMX With DEX & RED Mobile 1.1

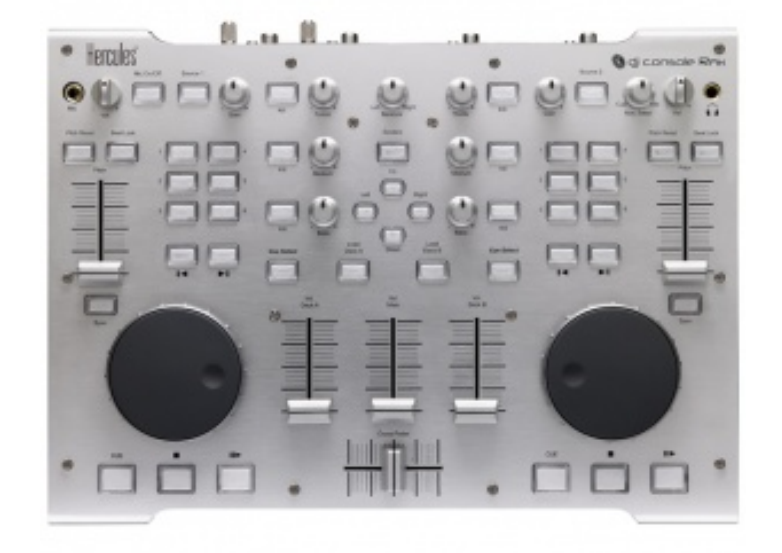

You can choose to use another sound card that you may already have, or you can use the Hercules DJ Console RMX as a sound device.

To do this, you need to configure the audio device in DEX. You can find this configuration in Options-

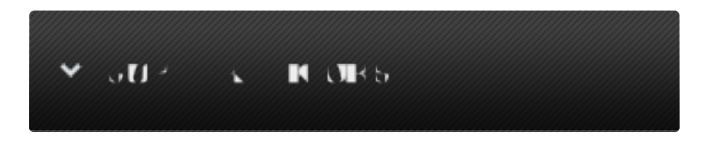

Monday – Friday 10am to 5pm EST

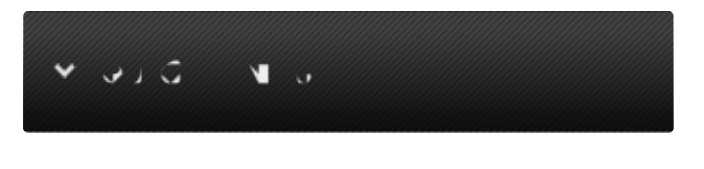

- [Software Support](http://www.pcdj.com/support/software-support/)  $\mathcal{P}$
- [Hardware Support](http://www.pcdj.com/support/drivers/) s
- **[General Support](http://www.pcdj.com/support/customer-service/)**
- **[FAQ System](http://message.pcdj.com/faq/index.php)**
- **[Return Policy](http://www.pcdj.com/support/return-policy/)**

>In/Out

Here's a picture of how the configuration should look like:

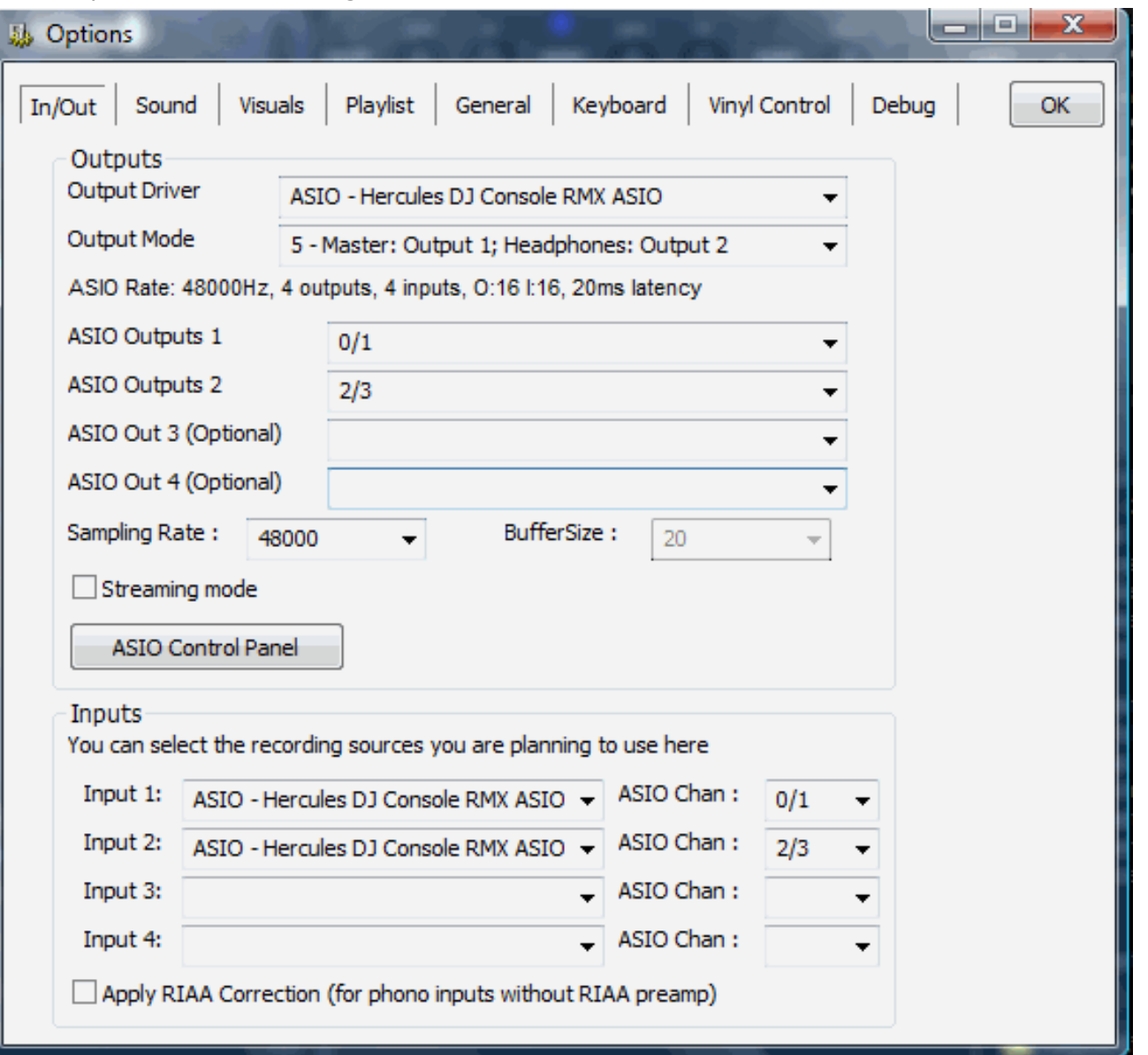

 $\mathbf{Y}$  of the field  $\mathbf{U}$  and  $\mathbf{V}$ LIVE CHAT<br>NOT AVAILABLE

Check the 'Streaming ASIO' option if you have less than 1GB RAM. See the DEX documentation for more information about this mode.

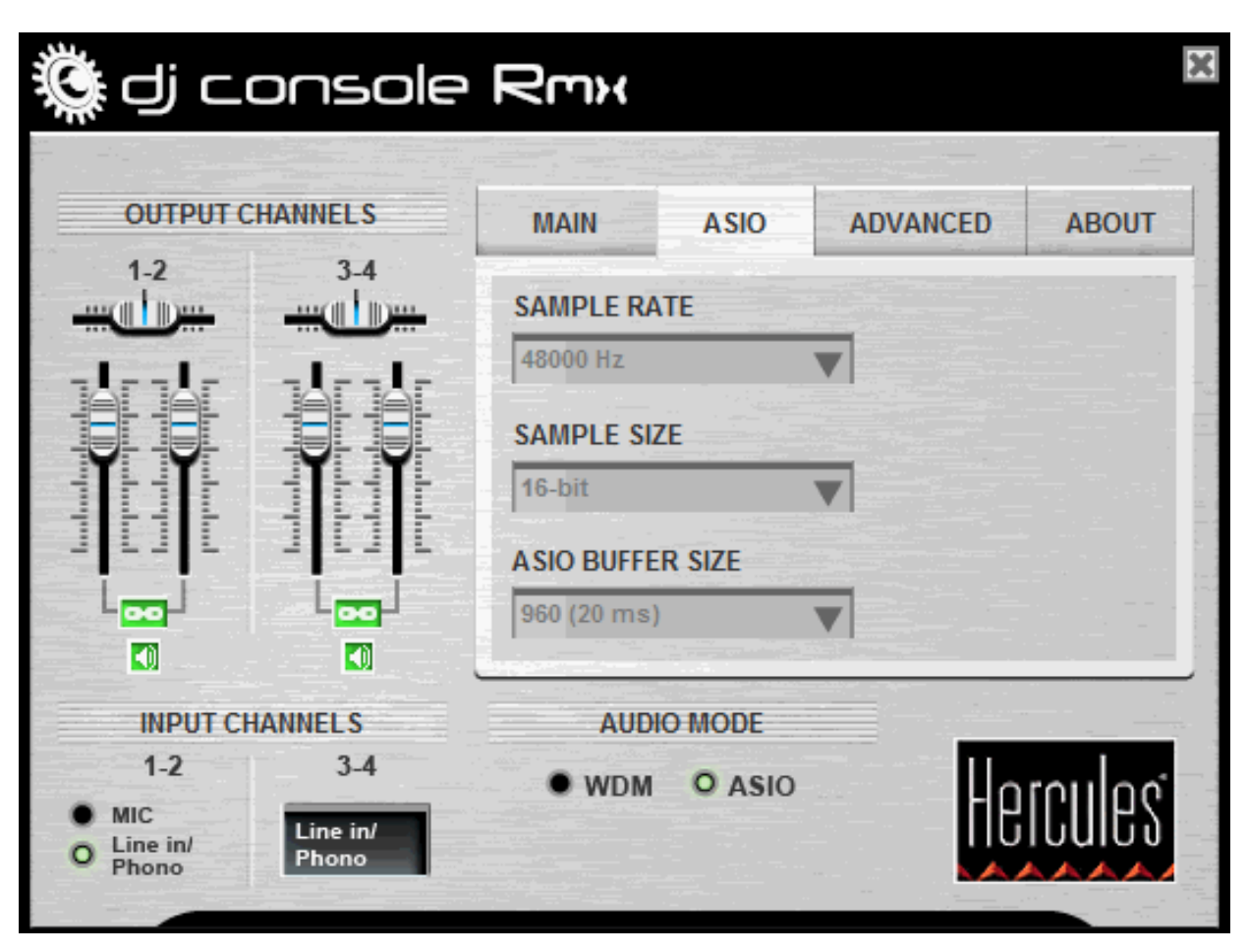

Select 24-bit if you want to use at most one input, or select 16-bit if you want to use 2 inputs.

# Configuration - Controller

To use the DJ console's controls, you have to activate it in the DEX/RED Mobile configuration as well. To do this, open the options window, and select the General tab. There you can check the Hercules DJ Console RMX option. On the DJ Console config panel, you can then connect/disconnect the Hercules DJ Console.

# **General Use**

The play/pause buttons and the stop button work in the same way as on screen or using the keyboard shortcuts.

Use the Fast Forward/Back buttons to seek through the loaded track.

The crossfader will fade from one deck to the other, and the outer two vertical faders will control the volume of each deck. The pitch faders will control the pitch. By default they are in relative mode, which means they move the pitch up or down relative to the current pitch.

The Bass, Medium and Treble knobs control the equalizer to cut or boost low, mid or high frequencies. The kill switches will temporarily completely cut the low, mid or high frequencies until the button is pressed again.

The Sync button will synchronize the tempo of the deck to match the other deck. At this point the beats are not aligned automatically yet, this is something you have to do yourself using the jog wheel.

The Jog Wheel can be used to temporarily increase or decrease the pitch. As long as you spin it, the song will slow up or down depending on the direction you spin it.

When the song is not playing, the jog wheel will move the current cue point.

Use the Scratch button to select what the jog wheels will do. If scratch mode is enabled, the jog wheel will scratch the sound, if scratch mode is disabled, the jog wheel will be used for pitch bending. The cue select button can be used to send the deck's sound to the headphones.

### Loops and Cue Points

Loops and cues can both be controlled with the six numbered buttons.

The CUE button at the bottom will select either Cue or Loop mode.

When the CUE button is disabled, use 1 and 4 to set a Loop In and a Loop Out point. Loop Out will

also exit an existing loop.

While holding 1 you can use the jog wheel to move the loop forwards or backwards.

Use 2 and 5 to start or stop a 4 or 8 beat loop.

Use 3 and 6 to decrease or increase the length of the current loop.

When the CUE button is enabled, press buttons 1 to 6 to load one of six stored cue points.

To store a cue point, hold the CUE button and then press one of the 6 buttons.

# Effects

Effects can not be controlled with the DJ Console RMX yet.

# Inputs

Inputs can only be selected from within DEX at the moment.

#### ▊▓▏▊▅▐▐▏▎▅▐▔

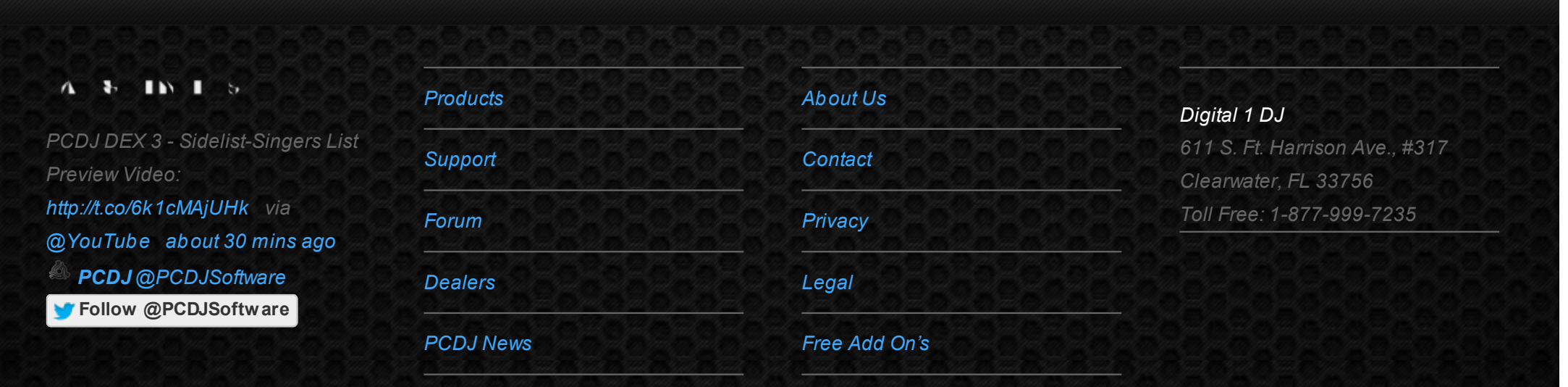

© 2006-2013 DIGITAL 1 AUDIO, INC. ALL RIGHTS RESERVED.

[open in browser](http://pdfcrowd.com/redirect/?url=http%3a%2f%2fwww.pcdj.com%2fsupport%2fdex_hercules_rmx%2f&id=ma-140620110930-532fcaaa) [PRO version](http://pdfcrowd.com/customize/) Are you a developer? Try out the **HTML to PDF API proper and the Section** [pdfcrowd.com](http://pdfcrowd.com)

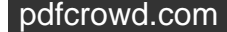